## Introduction.

This ROM board is designed to allow extra ROMs to be installed in the Master computer, these will operate instead of those built into the machine's 1Mbit ROM.

Basically, it provides 3 extra ROM sockets which can 'overlay' the 8 built-in ROMs:

View; Viewsheet; DFS; ADFS; Edit; BASIC; Terminal; MOS.

This means that unwanted ROMs can be paged out, and new ROMs paged in without the need to buy cartridges or use up valuable sideways RAM.

Note that the Terminal and MOS contain the machine's operating system, and any attempt to overlay these ROMs will crash the system. Note also that 'View' contains some Graphic Extension commands, i.e. those for ellipse and sector plotting, as well as move and copy routines. But if these are not going to be used then 'View' can be overlaid without any other problems.

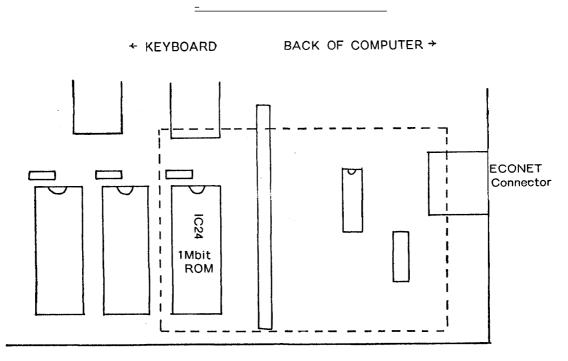

FIG. 1. Dotted line represents ROM board position.

**Fitting the Board.** N.B. Vine Micros can accept no responsibility for incorrect installation.

Turn off the computer and remove the top cover – as detailed on the underside of the computer.

GENTLY remove IC24 - the 1Mbit ROM – as shown in Fig.1.

Fit in its place the ROM board, and then fit the 1Mbit ROM on to this board as shown in Fig.2. If the connection does not seem secure (depending on which type of 1Mbit ROM was previously installed into the socket), then remove the lower portion of the board's connector - which is just an IC socket. This will expose some much thicker pins which will certainly make a good connection.

If you find that the board fouls the Econet connector at the back of the machine, use some insulation-tape over the necessary area to prevent any electrical contact.

When removing/inserting ROMs from/into the ROM board, be VERY careful not to bend or damage the board or the computer. You may find it easier to remove the board, (which will just pull out), and then remove or insert the ROMs.

The ROM sockets on the board are designated 0, 1, 2, 3 from left to right. Socket 0 is where the computer's 1Mbit ROM should be placed - the board then plugs into the computer's socket where this ROM used to reside.

The links on the board are numbered 0, 1, 2, 3, 4, 5, 6 and 7, again from left to right. The links refer to the following ROMs:

| <u>Link</u> | ROM # | ROM name                       |
|-------------|-------|--------------------------------|
| *0          | Χ     | Operating System.              |
| 1           | 9     | 1770 DFS.                      |
| 2           | 10    | Viewsheet.                     |
| 3           | 11    | Edit.                          |
| 4           | 12    | BASIC.                         |
| 5           | 13    | ADFS.                          |
| 6           | 14    | View, (and some GXR).          |
| *7          | 15    | Terminal and Operating System. |

<sup>\* =</sup> Should not be overlaid - reserved for future Vine Micros products.

The three wired-connectors select which of the 8 ROMs each ROM socket overlays. From left to right (with the 1Mbit ROM to the left), the wires correspond to ROM sockets 1, 2 and 3 - i.e. they are in the same order as the ROM sockets themselves.

Simply push a connector over the desired link to select the ROM to be overlaid; e.g. if you require ROM 1 (on the ROM board) to overlay 'View', then push connector 1 over link 6. This will then de-select 'View' and page in the new ROM.

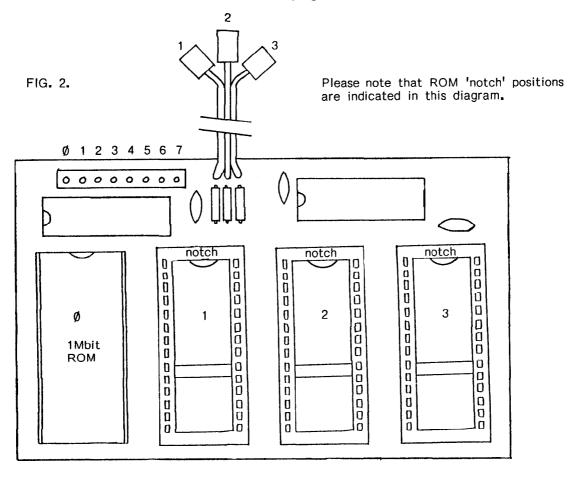

If you have any problems or queries please contact: